## 2022-2023 Course Registration

# Course Registration Dates

- Course registration on PowerSchool will open on Monday morning of the respective weeks:
- Current Juniors: Monday, February 28 through Friday, March 4
- Current Sophomores: Monday, March through Friday, March 11
- Current Freshmen: Monday, March 14 through Friday, March 18
- Make-Up Week: Monday, March 21 through Friday, March 25

### Sign into your PowerSchool account at https://tmore.powerschool.com/public/

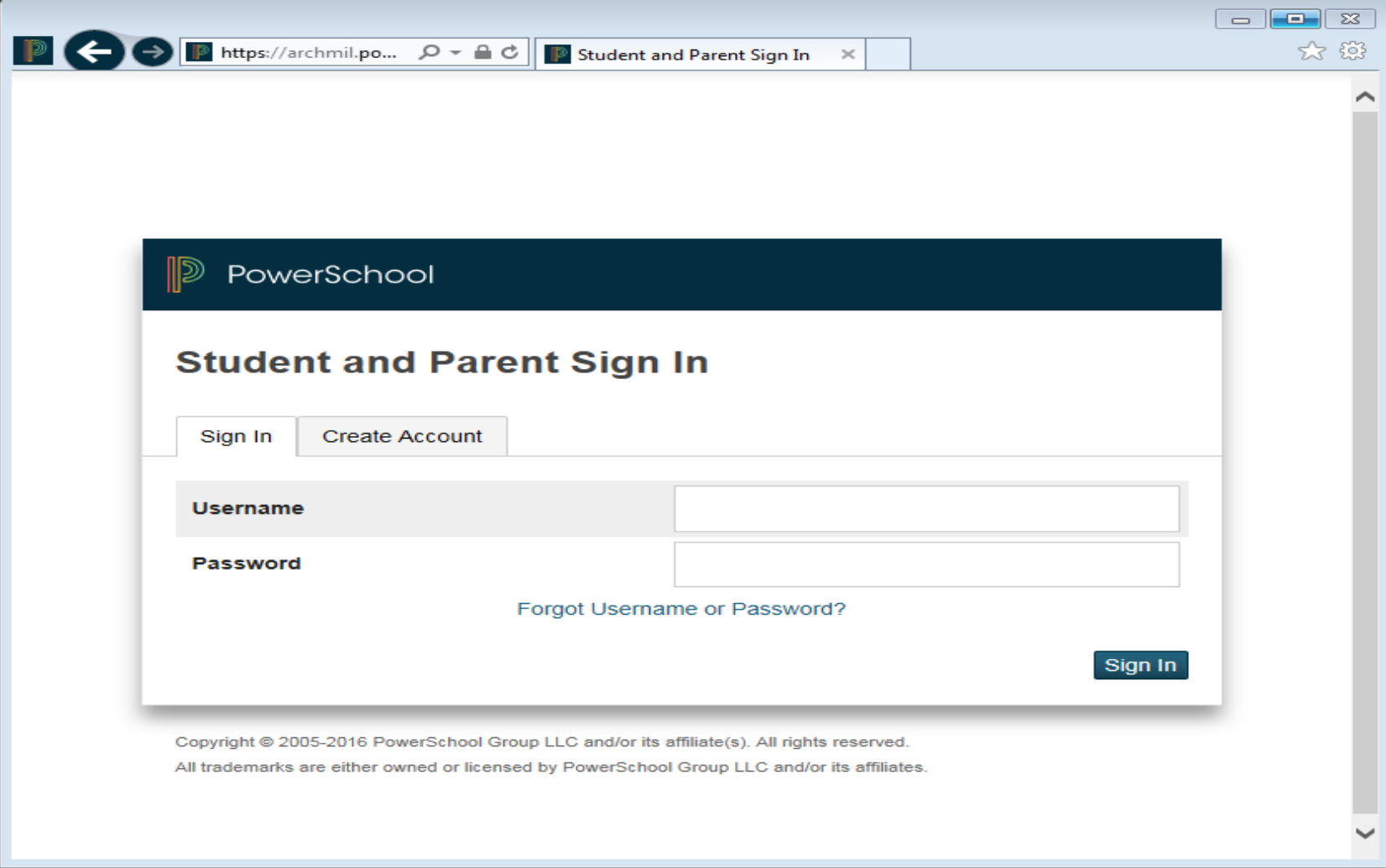

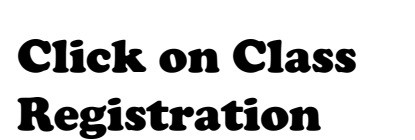

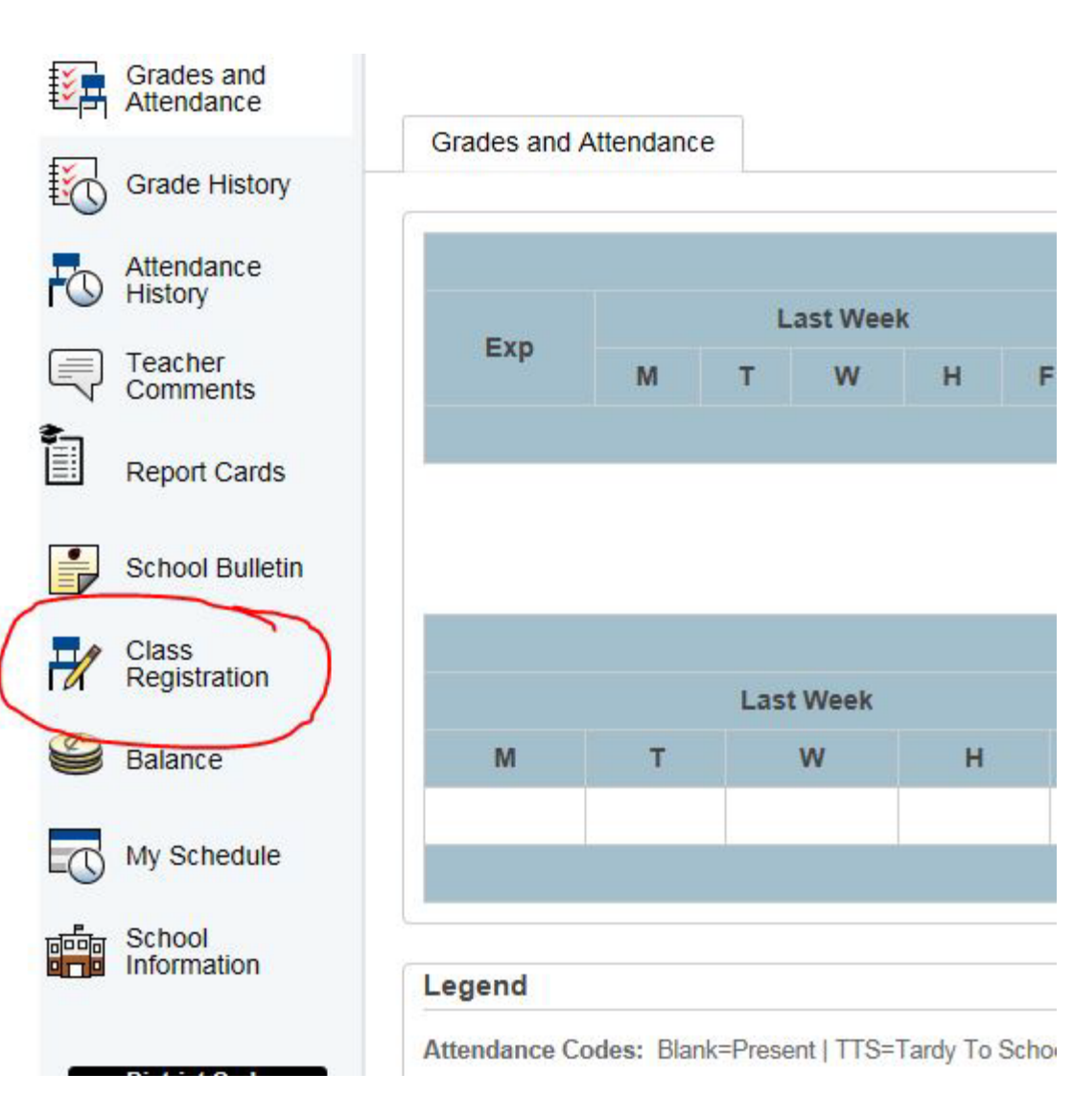

#### Welcome to the St. Thomas More High School Class Registration System for 2020-2021

(1) Be sure you meet all the prerequisites for the courses you select. (2) You must choose a min. of 7.0 credits. If you would like a study hall each semester, register for 7.0 credits. You will not need to register for a study hall, it will be assigned to you. You may select a max, of 8.0 credits, but because of the combination of choices, there is no guarantee that all can be scheduled. This also means you would not have a study hall. (3) Consider taking a foreign language. Many colleges/universities want to see a min. of 2 years of the same foreign language. (4) If there is a concern about course placement, please see vour teacher.

View course requests

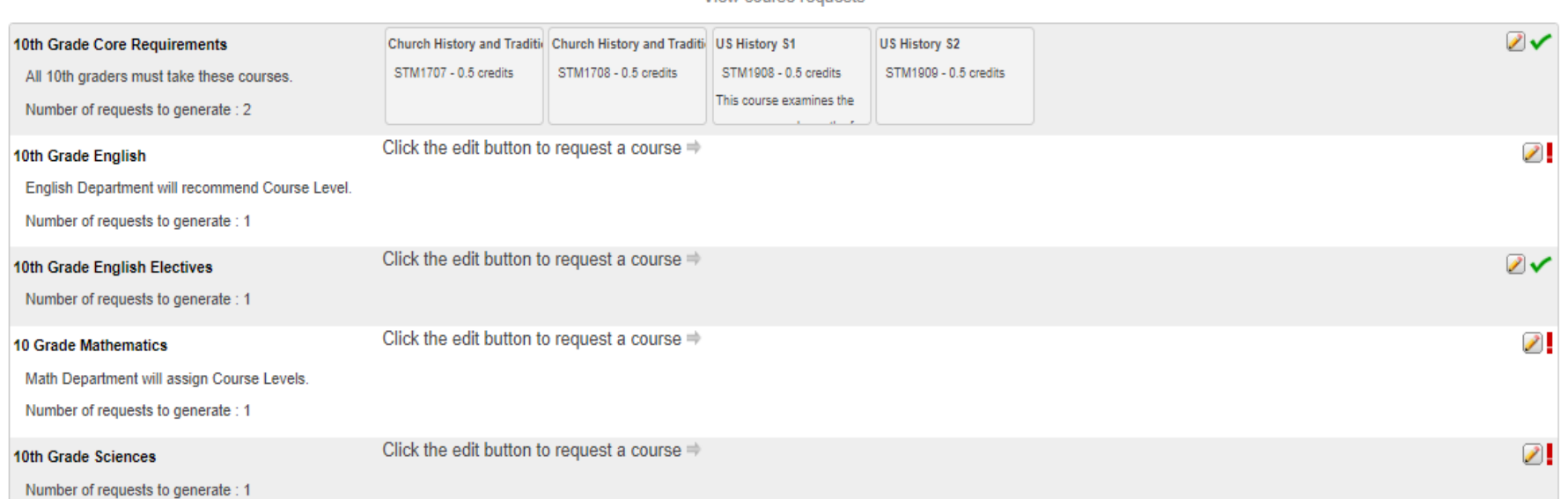

#### *Class Core Requirements are already picked for you. A Red ! Indicates you Must choose a class from this category.*

Teachers have recommended course placement levels for Science, Math, PLTW, English, Foreign Language and some Fine Arts. Please be aware of these recommendations and any other prerequisites. If you have any questions about the recommendations, contact Mr. Idstein and/or please see your teacher or guidance counselor.

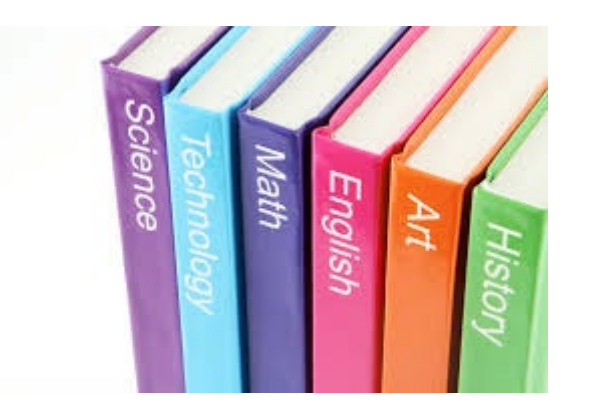

Go through all the course categories and choose the classes you wish to take for the 2022-23 School Year. Please refer to the Course Registration Form you have. You need to meet with your counselor for help choosing courses.

It is important to choose both semesters for a year long course. Please look for S1 an S2 at the end of the course name. ( One Semester only courses will not have a semester indicated)

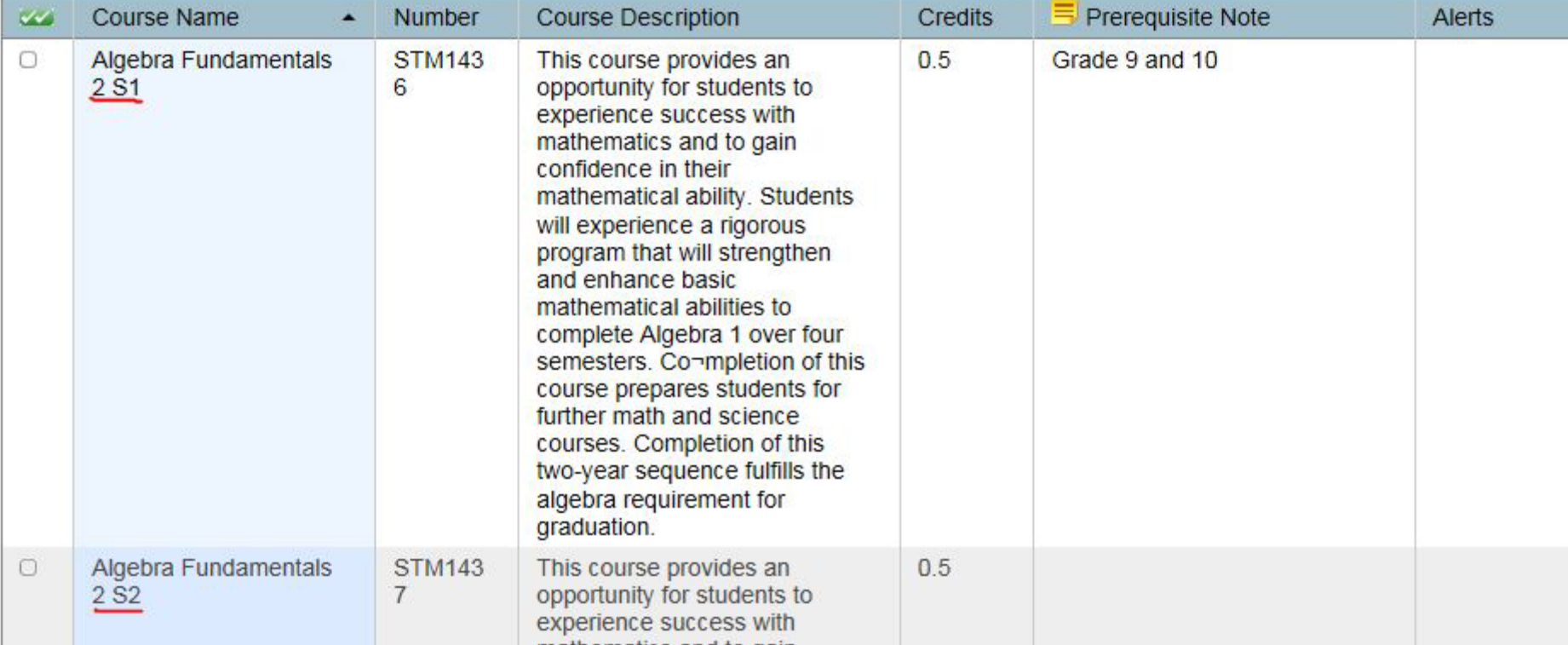

Math Department will assign Course Levels.

An Orange ! Means you have not met the requirements to take this course. You will not be able to choose this course. If you feel there is a mistake, please see your teacher.

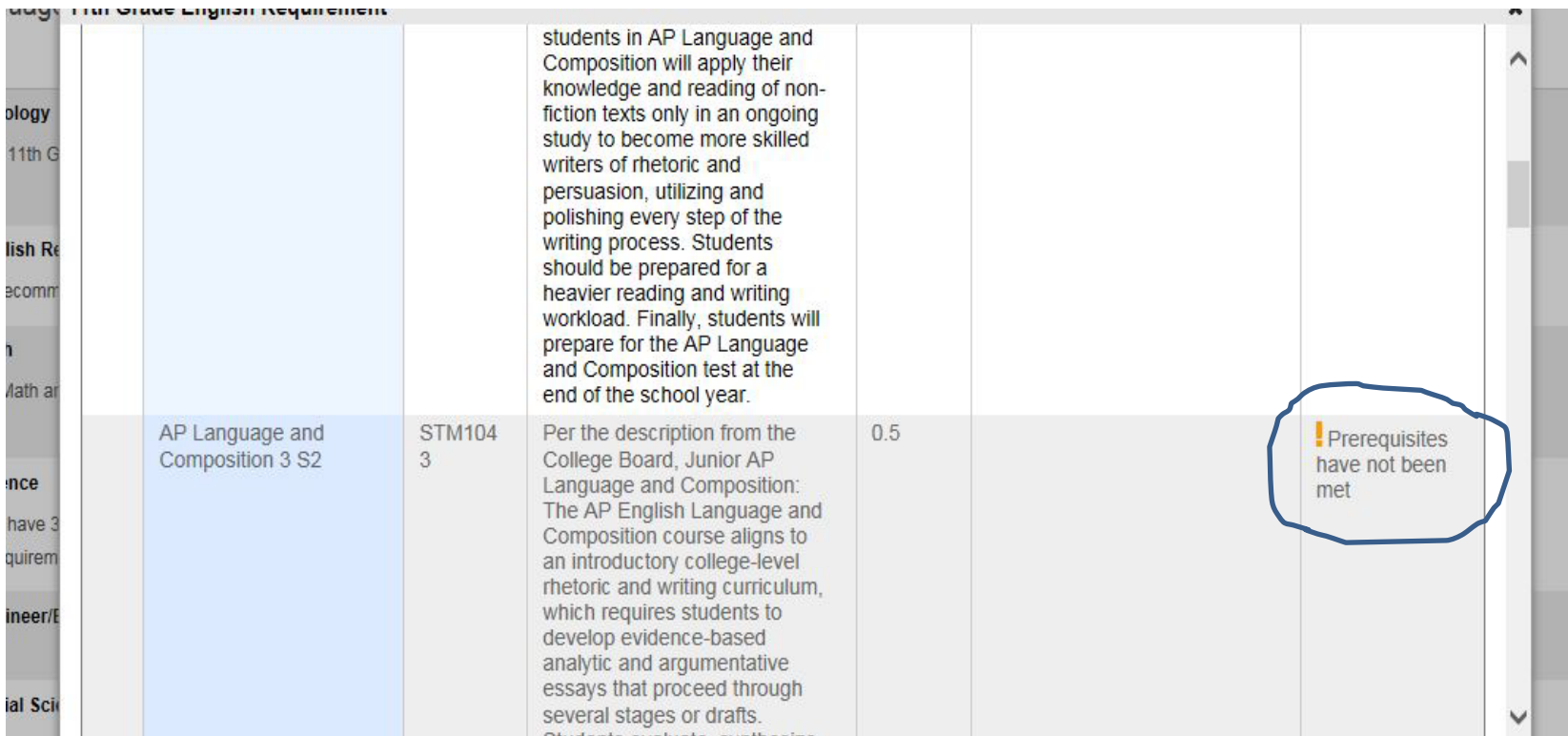

If you do not see the course you are looking for it may be on the next page. Click on "next" to move to the next page if one is available. When done choosing for that category please click on "Okay" to save you choices.

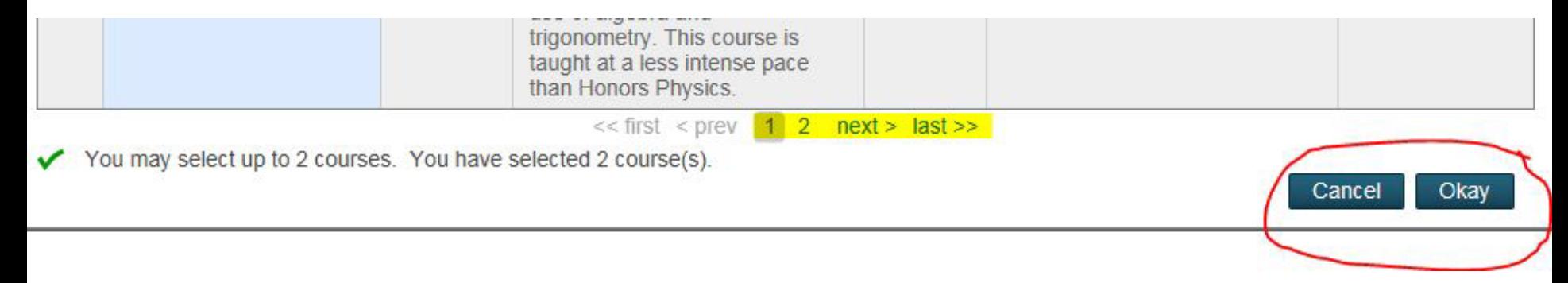

In the bottom left-hand corner of your page, you will find the total amount of credits you have chosen. Once you have met the requirements you will be able to submit your choices using the submit button on the bottom right side of the page. A new page will open with all the courses you have chosen. Double check your class choices and for  $1^{st}$  and  $2^{nd}$  semester year long courses. Changes can be made by going back to the class registration icon in PowerSchool.

> Requires between 7 and 8 credit hours. Requesting **7.5** credit hours. Requesting **0** additional credit hours

Congratulations!! You have now finished registering for your courses for the 2022-23 School Year!

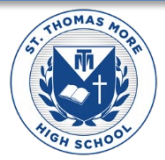